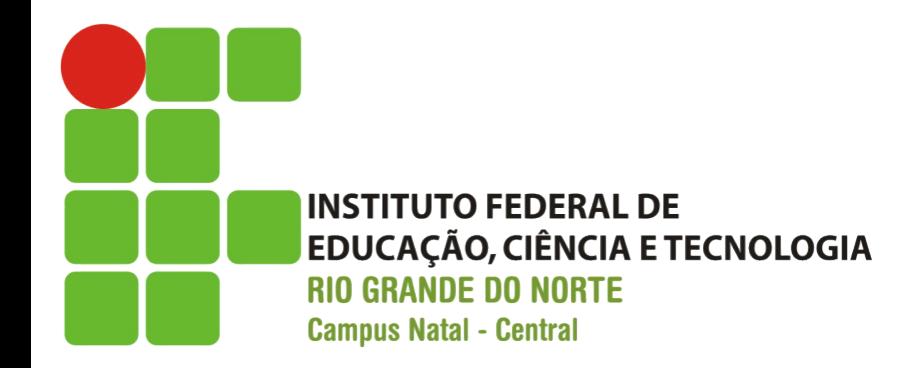

#### Enfeitando a Listagem

Prof. Fellipe Aleixo (*fellipe.aleixo@ifrn.edu.br*) 

**Iteração A2:** 

#### **MELHORANDO A LISTAGEM**

### Atenção ao Feedback do Cliente

- O cliente fez alguns comentários:
	- "a listagem dos produtos está feia!"
	- "você pode melhora-la um pouco!"

### Antes de Por a Mão na Massa

• Importante: os desenvolvedores envolvidos poderiam trabalhar com o mesmo conjunto de dados

• Rails oferece a possibilidade de importação de um conjunto inicial de dados (de teste) – "semente" 

– Alterar o arquivo "**seed.rb**" no diretório do banco 

### Populando o Banco de Dados

• Para popular a tabela é utilizado o método **create!()** da classe (de modelo) Produto

```
Download rails40/depot_a/db/seeds.rb
Product.delete all
# . . .
Product.create!(title: 'Programming Ruby 1.9 & 2.0',
  description:
    %{<p>
        Ruby is the fastest growing and most exciting dynamic language
        out there. If you need to get working programs delivered fast,
        you should add Ruby to your toolbox.
      </p>\},
  image url: 'ruby.jpg',
  price: 49.95)
# . . .
```
### Populando o Banco de Dados

- O referido código utiliza %{...} como forma alternativa de representar constantes string
- O método **create!()** lança uma exceção caso a inserção não puder ser realizada
- Para popular a tabela é utilizado o comando:

depot> rake db:seed

## Utilizando Imagens dos Produtos

• Para a utilização de imagens para os produtos as mesmas devem ser colocadas no diretório **app/assets/images**

### Aspectos a Serem Melhorados

- Os melhoramentos da visualização podem ser divididos em duas tarefas:
	- Ajustar as definições de estilo (CSS)
	- Conectando tais definições à elementos da página
- Foi gerado o arquivo **products.css.scss** (vazio) no diretório **app/assets/stylesheets**

```
Download rails40/depot_a/app/assets/stylesheets/products.css.scss
  // Place all the styles related to the Products controller here.
  // They will automatically be included in application.css.
  // You can use Sass (SCSS) here: http://sass-lang.com/
\triangleright .products {
    table \{➤
      border-collapse: collapse;
➤
    }
➤
➤
    table tr td {
➤
➤
      padding: 5px;
➤
      vertical-align: top;
➤
    \mathcal{F}➤
    .list image {
➤
➤
      width: 60px;➤
      height: 70px;
➤
    7
➤
➤
    .list_description {
➤
      width: 60%;
➤
➤
      dl {
         margin: \theta;
➤
       Y
►
```

```
dl {
➤
➤
         margin: \theta;
➤
       ł
➤
➤
      dt \{color:
➤
                        #244;
         font-weight:
                        bold;
➤
         font-size:
                         larger;
➤
➤
      }
➤
➤
      dd \{margin: \theta;
➤
➤
      }
➤
    ŀ
➤
    .list_actions {
➤
➤
       font-size:
                      x-small;
➤
      text-align:
                      right;
       padding-left: 1em;
➤
➤
    ŀ
```

```
.list_line_even {
➤
        background:
➤
                         #e0f8f8;
➤
     \mathbf{r}➤
     .list_line_odd {
➤
        background:
➤
                         #f8b0f8;
\geq \rightarrow\geq }
```
# Aplicando as Regras de Estilo

- Rails mantém um arquivo separado para ser utilizado para definir um layout padrão para a aplicação
	- $-$  Arquivo: **application.html.erb**
	- Diretório: **layout**

### Aplicando as Regras de Estilo

```
Download rails40/depot_a/app/views/layouts/application.html.erb
  <!DOCTYPE html>
  <html>
  <head>
    <title>Depot</title>
    <%= stylesheet link tag "application", media: "all",
      "data-turbolinks-track" => true %>
    <%= javascript include tag "application", "data-turbolinks-track" => true %
    <%= csrf meta tags %>
  </head>> <body class='<%= controller.controller name %>'>
  \le - \le - \le - \le</body>
  </html>
```

```
Download rails40/depot_a/app/views/products/index.html.erb
<h1>Listing products</h1>
```

```
<table>
<% @products.each do |product| %>
  <tr class="<%= cycle('list line odd', 'list line even') %>">
    <td>
      <%= image tag(product.image url, class: 'list image') %>
    \lt/td>
    <td class="list description">
      <dl>
        <dt><%= product.title %></dt>
        <dd><%= truncate(strip tags(product.description), length: 80) %></dd>
      </dl>
    \lt/td>
    <td class="list actions">
      <%= link to 'Show', product %><br/>
      <%= link to 'Edit', edit product path(product) %><br/>>hr/>
      <%= link to 'Destroy', product, method: :delete,
                   data: { confirm: 'Are you sure?' } \gg\lt/\text{td}\langle/tr>
\leq end \gg</table>
\text{chr} />
<%= link to 'New product', new product path %
```
## Recursos Rails Utilizados

• cycle()

 $-$  Permite alternar entre valores predefinidos

• truncate()

– UUlizado para truncar um texto (reduzindo-o) 

• strip\_tags()

– Remover as *tags* HTML do texto 

• link to

– Definição de um link HTML 

#### Resultado

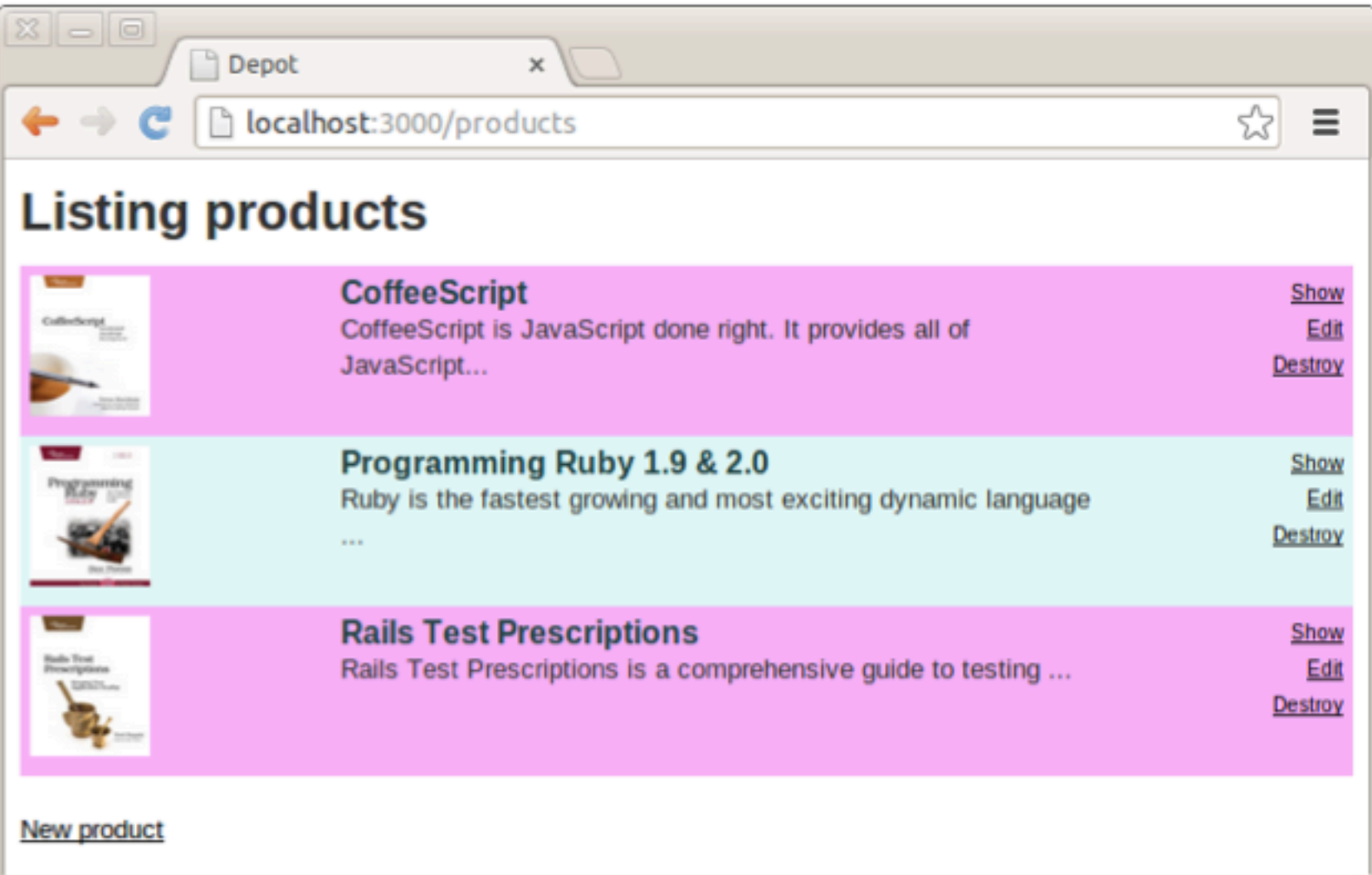